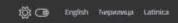

#### MRV

The Serbian Monitoring Reporting and Verification System - MRV - is enhancing transparency through the tracking and projecting of national GHG emission levels, the tracking of climate finance flows

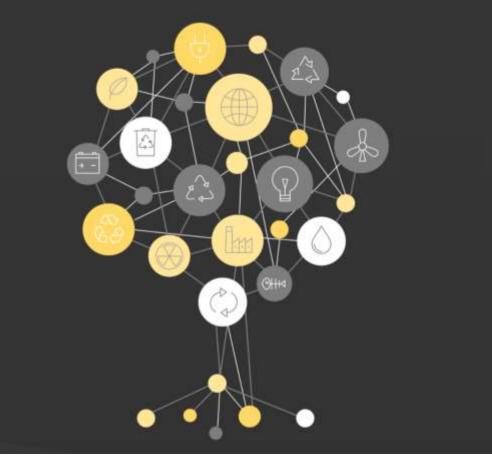

Introduction

Nationally Determined Contributions

Greenhouse Gas Inventory

Projections and Scenarios

Policies and Measures

Climate Finance

Climate Change Adaptation

Indicators

# GENERAL INTRODUCTION OF THE MRV-IT TOOL

DECEMBER 14, 2021 – DENIS MAŠINOVIĆ

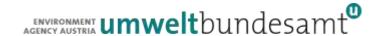

# GENERAL INTRODUCTION OF THE MRV-IT TOOL

- Public view
- Log-in and internal view
- User administration
- Roles and permissions
- Module visibility
- Module introduction content
- Related documents
- External sources
- Collaboration workspace

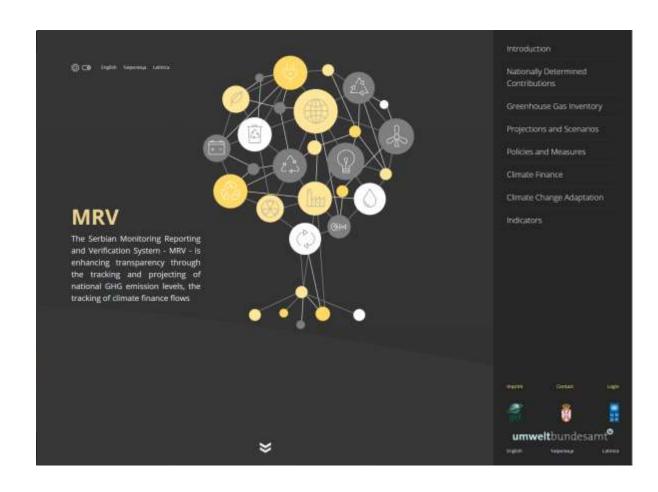

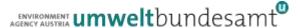

# **PUBLIC VIEW**

- Information page for the public
- Displayed modules can be configured
- Displayed data can be configured

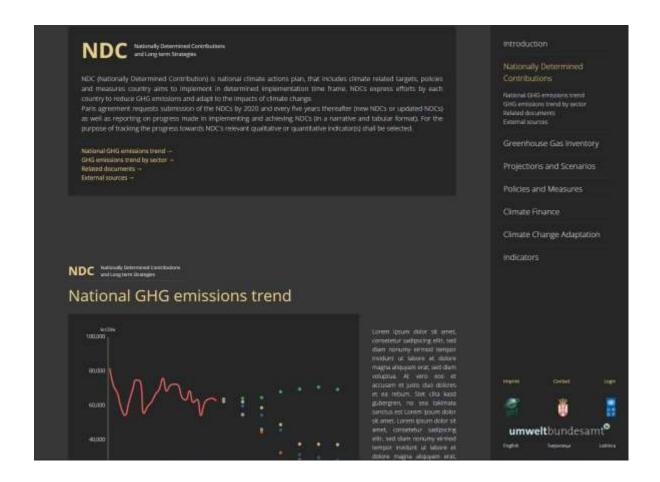

### LOG-IN AND INTERNAL VIEW

- Login (username / password)
  - Password reset
- Home / Welcome screen
- Public introduction text
- Working modules
- Administration

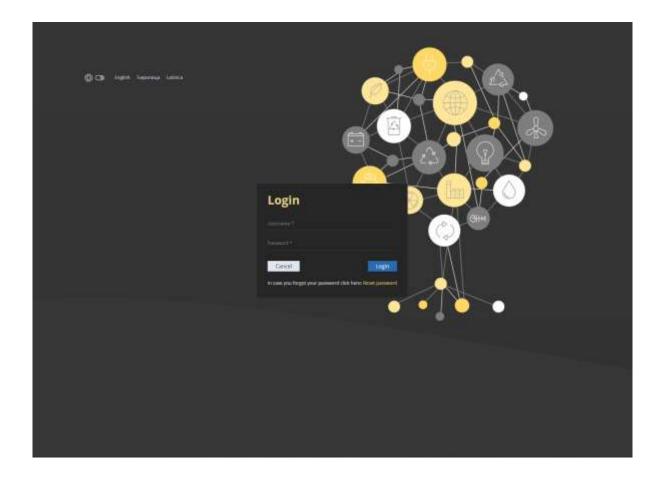

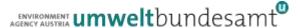

# **USER ADMINISTRATION**

- MRV user must have:
  - Unique username
  - Valid e-mail address
  - Organization membership
  - Group memberships
- Users can be disabled and enabled

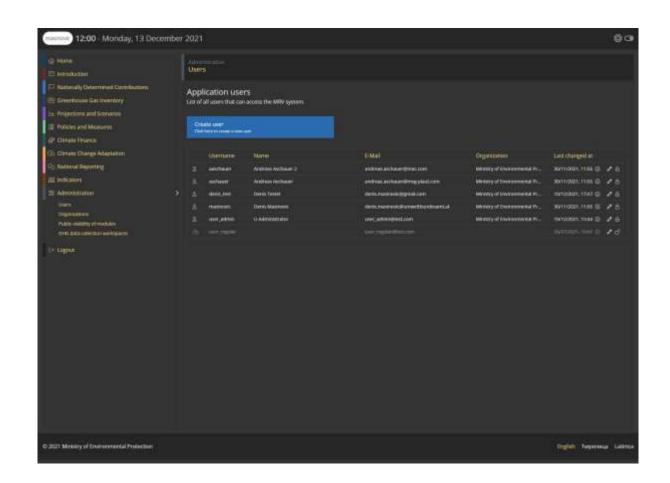

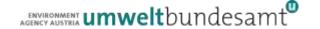

### **ROLES AND PERMISSIONS**

#### Primary roles

- Have the same name as a module
- Are displayed in **bold** in the user administration
- Give the user full read / write permission to one module

#### Secondary roles

- Give the user read permission to one module and write permissions to a specific part of the module
  - Collaboration workspace only Allows the user to create, edit and share documents in the collaboration workspace
  - Quality check
    Allows the user to mark data as quality checked

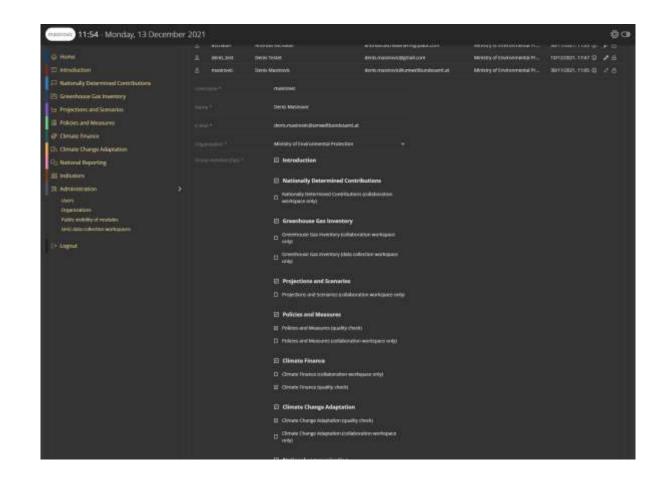

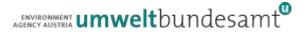

# **MODULE VISIBILITY**

- Configure which modules should be visible on the public page
  - Show / hide a whole module from public view
  - Show / hide only parts of a module from public view
- Data from hidden modules is not available to the public

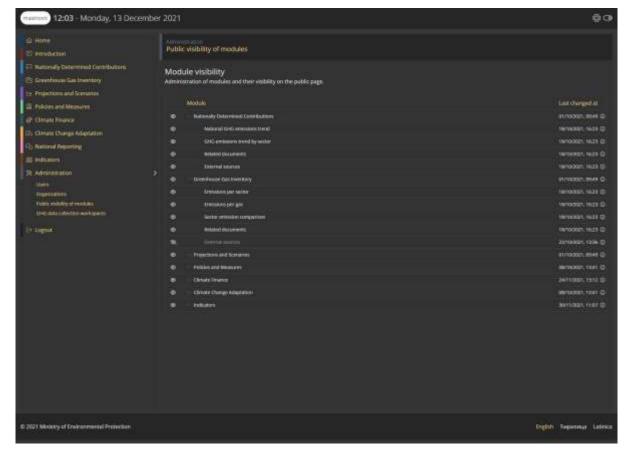

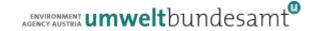

# MODULE INTRODUCTION CONTENT

- Each module has a introduction part on the public page which can be changed
- Introduction text is saved in the languages
  - English
  - Serbian
  - Serbian (latinica)
- Users with full module access can update the content

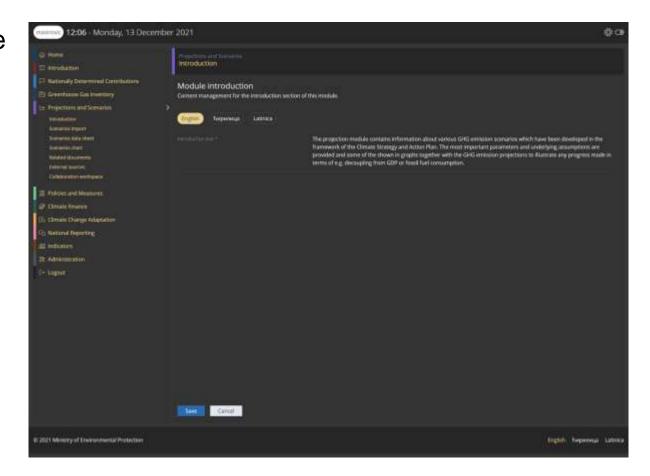

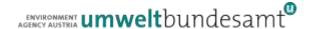

# RELATED DOCUMENTS

- Each module has external sources
- External sources can be created, updated and deleted by users with full module access
- External sources can be visible / hidden from the public
- External sources can be marked as primary / important

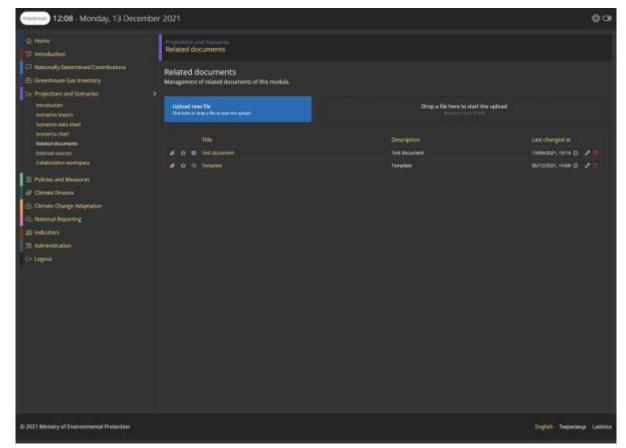

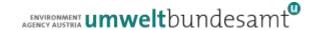

### **EXTERNAL SOURCES**

- Each module has related documents
- Related documents can be created, updated and deleted by users with full module access
- Individual documents can be visible / hidden from the public
- Individual documents can be marked as primary / important

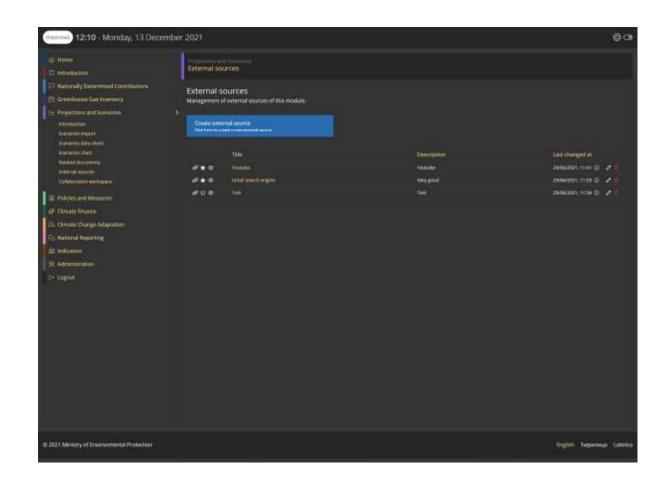

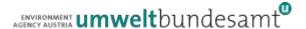

### **COLLABORATION WORKSPACE**

- Each module has a collaboration workspace
- Documents in this workspace are NOT publicly visible
- Uploaded documents from other organizations are only visible to
  - Organization that uploaded the document
  - Ministry of Environmental Protection
- Documents can be made visible to all organizations by the uploading organization

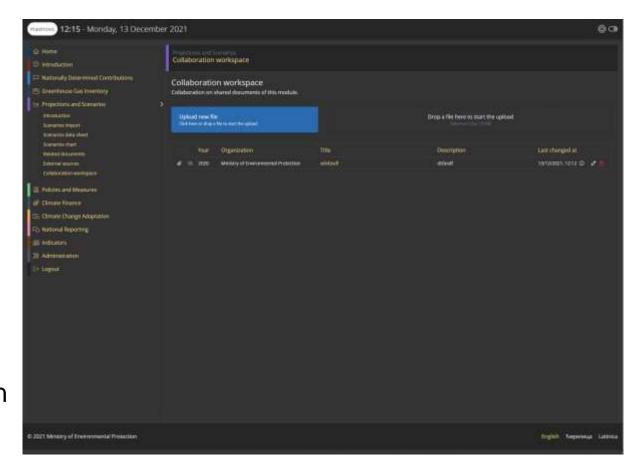

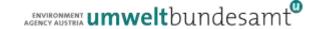

# **CONTACT & INFORMATION**

Denis Mašinović

denis.masinovic@umweltbundesamt.at

Environment Agency Austria www.umweltbundesamt.at

Training MRV Zoom • 14.+15.12.2021

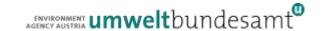